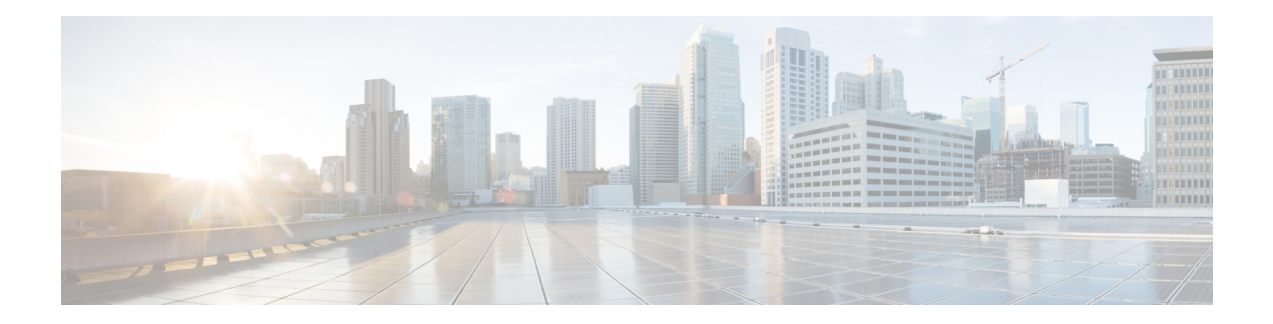

# **Cable ARP Filtering**

This document describes the Cable ARP Filtering feature for the Cisco Cable Modem Termination System (CMTS). This feature enables service providers to filter Address Resolution Protocol (ARP) request and reply packets, to prevent a large volume of such packets from interfering with the other traffic on the cable network.

#### **Finding Feature Information**

Your software release may not support all the features that are documented in this module. For the latest feature information and caveats, see the release notes for your platform and software release. The Feature Information Table at the end of this document provides information about the documented features and lists the releases in which each feature is supported.

#### **Contents**

- Hardware [Compatibility](#page-0-0) Matrix for the Cisco cBR Series Routers, on page 1
- [Prerequisites](#page-1-0) for Cable ARP Filtering, on page 2
- [Restrictions](#page-1-1) for Cable ARP Filtering, on page 2
- [Information](#page-2-0) About Cable ARP Filtering, on page 3
- How to [Configure](#page-4-0) Cable ARP Filtering, on page 5
- [Configuration](#page-11-0) Examples for Cable ARP Filtering, on page 12
- Additional [References,](#page-13-0) on page 14
- Feature [Information](#page-14-0) for Cable ARP Filtering, on page 15

# <span id="page-0-0"></span>**HardwareCompatibilityMatrixfortheCiscocBRSeriesRouters**

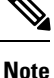

The hardware components that are introduced in a given Cisco IOS-XE Release are supported in all subsequent releases unless otherwise specified.

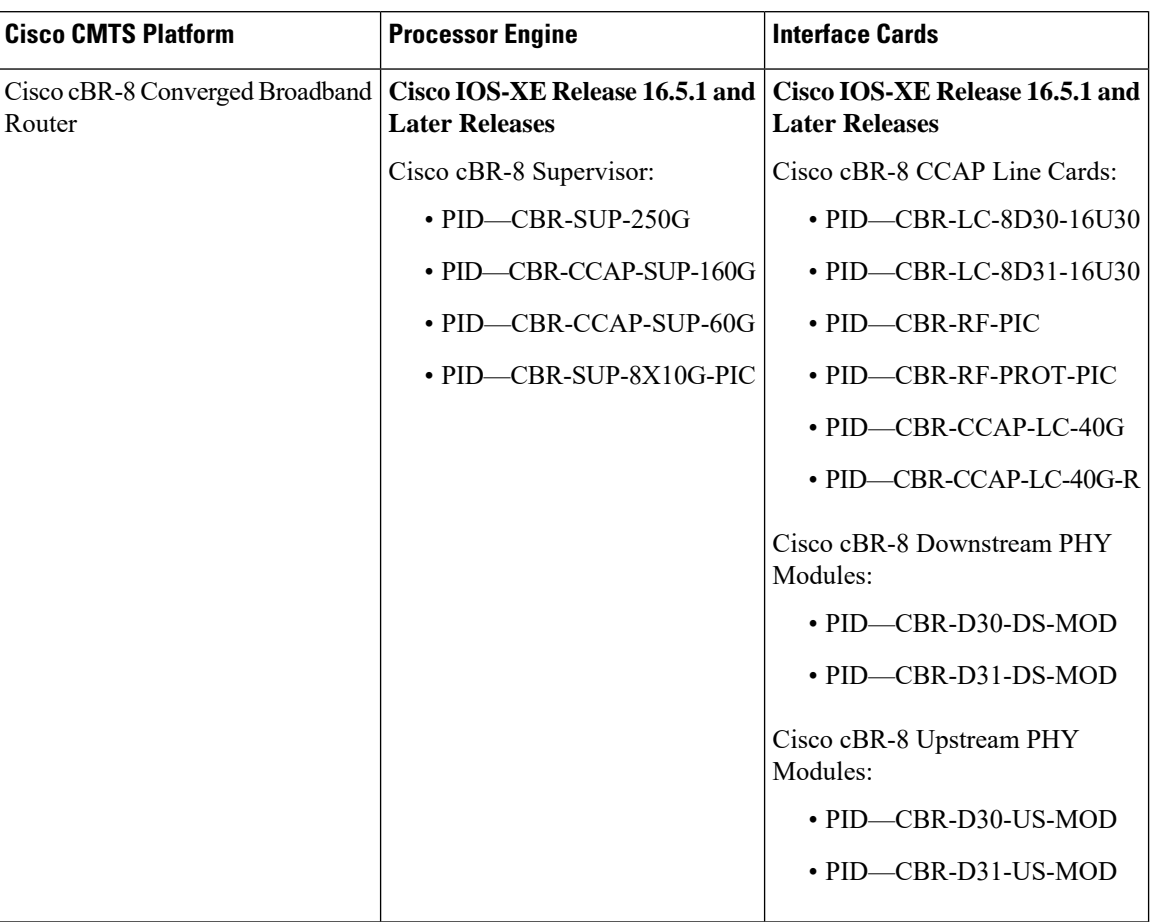

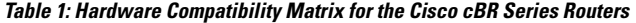

## <span id="page-1-1"></span><span id="page-1-0"></span>**Prerequisites for Cable ARP Filtering**

No specialequipment or softwareis needed to use the Cable ARP Filtering feature.

# **Restrictions for Cable ARP Filtering**

#### **Cisco cBR-8 Router Restrictions**

- The Cisco cBR-8 router maintains ARP filtering statistics on the Supervisor (SUP) module. Statistics are viewed with the **show cable arp-filter** command for a specified interface. When a switchover event occurs, as in SUP Redundancy, these ARP filtering statistics are reset to zero.
- The Cable ARP Filter feature is not configurable per subinterface.

#### **FP ARP Filter Restrictions**

- The FP microcode must be enhanced to provide the rate limiting functionality for ARP filtering in FP.
- The ARP Filter in FP feature is not configurable per subinterface.

# <span id="page-2-0"></span>**Information About Cable ARP Filtering**

## **Overview**

Theft-of-service and denial-of-service (DNS) attacks have become increasingly common in cable broadband networks. In addition, virus attacks are becoming more common, and users are often unaware that their computers have become infected and are being used to continue the attacks on the network.

One sign that often appears during these attacks is an unusually high volume of Address Resolution Protocol (ARP) packets. The user or virus repeatedly issues ARP requests, trying to find the IP addresses of additional computers that might be vulnerable to attack.

ARP requests are broadcast packets, so they are broadcast to all devices on that particular network segment. In some cases, a router can also forward ARP broadcasts to an ARP proxy for further processing.

This problem is also made worse because some low-end routers commonly used by subscribers for home networks can also incorrectly respond to all ARP requests, which generates even more traffic. Until these customer premises equipment (CPE) devices can be upgraded with firmware that is compliant to the appropriate Request for Comments (RFC) specifications, service providers need to be able to deal with the incorrectly generated or forwarded traffic.

In addition, the Cisco CMTS router automatically monitors ARP traffic and enters the IP addresses found in ARP requests into its own ARP table, in the expectation that a device will eventually be found with that IP address. Unacknowledged IP addresses remain in the router's ARP table for 60 seconds, which means that a large volume of ARP traffic can fill the router's ARP table.

This process can create a large volume of ARP traffic across the network. In some situations, the volume of ARP requests and replies can become so great that it can throttle other traffic and occupy most of the Cisco CMTS router's processing time, hampering efforts by technicians to recover their network.

The router cannot use fast-switching to process ARP packets, but must instead forward them to the route processor (RP). Because of this, processing a large volume of ARP traffic can also prevent the router from handling normal traffic.

## **Filtering ARP Traffic**

To control the volume of ARP traffic on a cable interface, you can configure the **cable arp filter** command to specify how many ARP packets are allowed per Service ID (SID) during a user-specified time period. You can configure separate thresholds for ARP request packets and for ARP reply packets.

When a cable interface is configured to filter ARP packets, it maintains a table of the number of ARP request or reply packets that have been received for each SID. If a SID exceeds the maximum number of packets during the window time period, the Cisco CMTS drops the packets until a new time period begins.

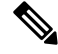

**Note**

If using bundled cable interfaces, the Cable ARPFiltering feature is configured on the primary and subordinate interfaces separately. This allows you to configure the feature only on the particular interfaces that require it. In addition, you can configure the feature with different threshold values, allowing you to customize the feature for each interface's traffic patterns.

## **Monitoring Filtered ARP Traffic**

After ARP filtering has been enabled on a cable interface, you can then use the service **divert-rate-limit** command to display the devices that are generating excessive amounts of ARP traffic. These devices could be generating this traffic for any of the following reasons:

- Cable modems that are running software images that are either not DOCSIS-compliant or that have been hacked to allow theft-of-service attacks.
- CPE devices that are either performing a theft-of-service or denial-of-service attack, or that have been infected with a virus that is searching for other computers that can be infected.
- Routers or other devices that mistakenly reply to or forward all ARP requests.

After identifying the specific devices that are generating this traffic, you can use whatever techniques are allowed by your service level agreements (SLAs) to correct the problem.

## <span id="page-3-0"></span>**Linksys Wireless-Broadband Router (BEFW11S4)**

The Linksys Wireless-B Broadband Router, Model number BEFW11S4 version 4 with 1.44.2 firmware, incorrectly sends its own ARP reply packet for every ARP request packet it receives, instead of replying only to the ARP requests that are specifically for itself. Customers with these routers should upgrade the firmware to the latest revision to fix this bug. To upgrade the firmware, go to the download section on the Linksys website.

**Note**

It is extremely important that non-compliant CPE devices be updated to firmware that correctly handles ARP and other broadcast traffic. Even one or two non-compliant devices on a segment can create a significant problem with dropped packets, impacting all of the other customers on that segment.

## **ARP Filtering in FP**

ARP filter feature is performed on SUP FP complex. When enabled, this FP complex filters ARP packets for identified ARP offenders, decreasing the ARP punt rate and RP CPU usage. It also provides the user with clearer separation in ARP filtering by utilizing source MAC addresses instead of SIDs.

The filter logic now filters by source MAC address instead of by SID. Currently, the modem MAC addresses are excluded from having their ARPs filtered, but Multimedia Terminal Adapters (MTAs) and other non-offending CPEs can still (statistically) have ARPs filtered because all ARPs appear to come from the same SID. Therefore, filtering by source MAC address will isolate the filtering to the offensive devices. By doing so, a customer who has Voice-over-IP (VoIP) service via an MTA and an infected CPE will not have MTA issues while being contacted by the service provider in regards to the infected CPE.

ARP offenders will still be allowed to use ARP to avoid complete loss of Internet connectivity through their configured or provisioned gateway address. Because of this, it is expected that the "ARP Input" process will still show a few percentage points of CPU usage, but the net interrupt CPU usage will decrease.

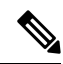

**Note** ARP filtering in FP is enabled by default on Cisco cBR-8 router.

#### **Filtering ARP Traffic in FP**

When ARP traffic in FP is enabled, a lightweight algorithm executing on the RP is used to identify ARP offenders by the source MAC address or the SID. All offending source MAC addresses or SIDs are then programmed by the ARP Filter control module into the FP ucode divert rate limiting module (ARP offenders are still allowed to perform ARP transactions, but only at the configured filtering rate).

Offending source MAC addresses or SIDs are filtered in FP for a minimum of 50 minutes (ten 5-minute intervals with no occurring offenses). Utilizing the existing ARPFilter CLI tools, the cable operator can obtain enough information about the modem and CPE to contact the end user to request the necessary anti-virus software installation or firmware upgrade for the CPE.

**Note** If the offending device is not "repaired" or shut off, it will remain in the FP ARP Filter indefinitely.

The FP ARP rate limiter is designed to filter a maximum of 16,000 ARP offenders. If this pool of 16,000 filterable entities is exhausted, then the entity is filtered on the RP. The CLI statistics will distinguish mac addresses filtered on the RP verses FP.

Because of possible mac address hash collisions, ARP offenders that cannot be programmed into the FP ARP rate limiter will still be filtered in FP by SID. Since the hash is done by source mac address and SID, such devices can actually moved back to mac address filtering by deleting the associated modem and forcing it back online with a new SID (this merely a possibility and is not expected to be a common practice).

ARP packets with a source mac address that is not "known" to the CMTS as a modem or CPE will be filtered by their SID in FP. Therefore, there will never be an unusual ARP packet source that will NOT be filtered in FP. False ARP packets with invalid operation codes will be filtered as if they are an ARP Reply.

## <span id="page-4-0"></span>**How to Configure Cable ARP Filtering**

Use the following procedures to determine whether ARP filtering is required and to configure ARP filtering on one or more cable interfaces.

## **Monitoring ARP Processing**

Use the following steps to monitor how the router is processing ARP traffic and whether the volume of ARP packets is a potential problem.

**Step 1** To discover the CPU processes that are running most often, use the **show process cpu sorted** command and look for the ARP Input process:

**Example:**

```
Router# show process cpu sorted
```

```
CPU utilization for five seconds: 99%/28%; one minute: 93%; five minutes: 90%
PID Runtime(ms) Invoked uSecs 5Sec 1Min 5Min TTY Process
 19 139857888 44879804 3116 31.44% 28.84% 28.47% 0 ARP Input
154 74300964 49856254 1490 20.29% 19.46% 15.78% 0 SNMP ENGINE
 91 70251936 1070352 65635 8.92% 9.62% 9.59% 0 CEF process
 56 17413012 97415887 178 3.01% 3.67% 3.28% 0 C10K BPE IP Enqu
```
78 24985008 44343708 563 3.68% 3.47% 3.24% 0 IP Input 54 6075792 6577800 923 0.90% 0.67% 0.65% 0 CMTS SID mgmt ta

In this example, the ARP Input process has used 31.44 percent of the CPU for the past five seconds. Total CPU utilization is also at 99 percent, indicating that a major problem exists on the router.

- As a general rule, the ARP Input process should use no more than one percent of CPU processing time during normal operations. The ARP Input process could use more processing time during certain situations, such as when thousands of cable modems are registering at the same time, but if it uses more than one percent of processing time during normal operations, it probably indicates a problem. **Note**
- **Step 2** To monitor only the ARP processes, use the **show process cpu | include ARP** command:

```
Example:
```
Router# **show process cpu | include ARP**

19 139857888 44879804 3116 31.44% 28.84% 28.47% 0 ARP Input 110 0 1 0 0.00% 0.00% 0.00% 0 RARP Input

**Step 3** To monitor the number of ARP packets being processed, use the **show ip traffic** command.

#### **Example:**

Router# **show ip traffic | begin ARP**

```
ARP statistics:
 Rcvd: 11241074 requests, 390880354 replies, 0 reverse, 0 other
 Sent: 22075062 requests, 10047583 replies (2127731 proxy), 0 reverse
```
Repeat this command to see how rapidly the ARP traffic increases.

**Step 4** If ARP traffic appears to be excessive, use the **show cable arp-filter** command to display ARP traffic for each cable interface, to identify the interfaces that are generating the majority of the traffic.

**Example:**

```
Router# show cable arp-filter Cable5/0/0
ARP Filter statistics for Cable5/0/0:
 Rcvd Replies: 177387 total, 0 unfiltered, 0 filtered
  Sent Requests For IP: 68625 total, 0 unfiltered, 0 filtered
  Sent Requests Proxied: 7969175 total, 0 unfiltered, 0 filtered
```
In the above example, the unfiltered and filtered counters show zero, which indicates that ARP filtering has not been enabled on the cable interface. After ARP filtering has been enabled with the **cable arp filter** command, you can identify the specific devices that are generating excessive ARP traffic by using the **service divert-rate-limit** command (see the [Identifying](#page-7-0) the Sources of Major ARP Traffic, on page 8).

## **Enabling ARP Filtering**

Use the following procedure to enable ARP filtering on a particular cable interface.

 $\mathbf{l}$ 

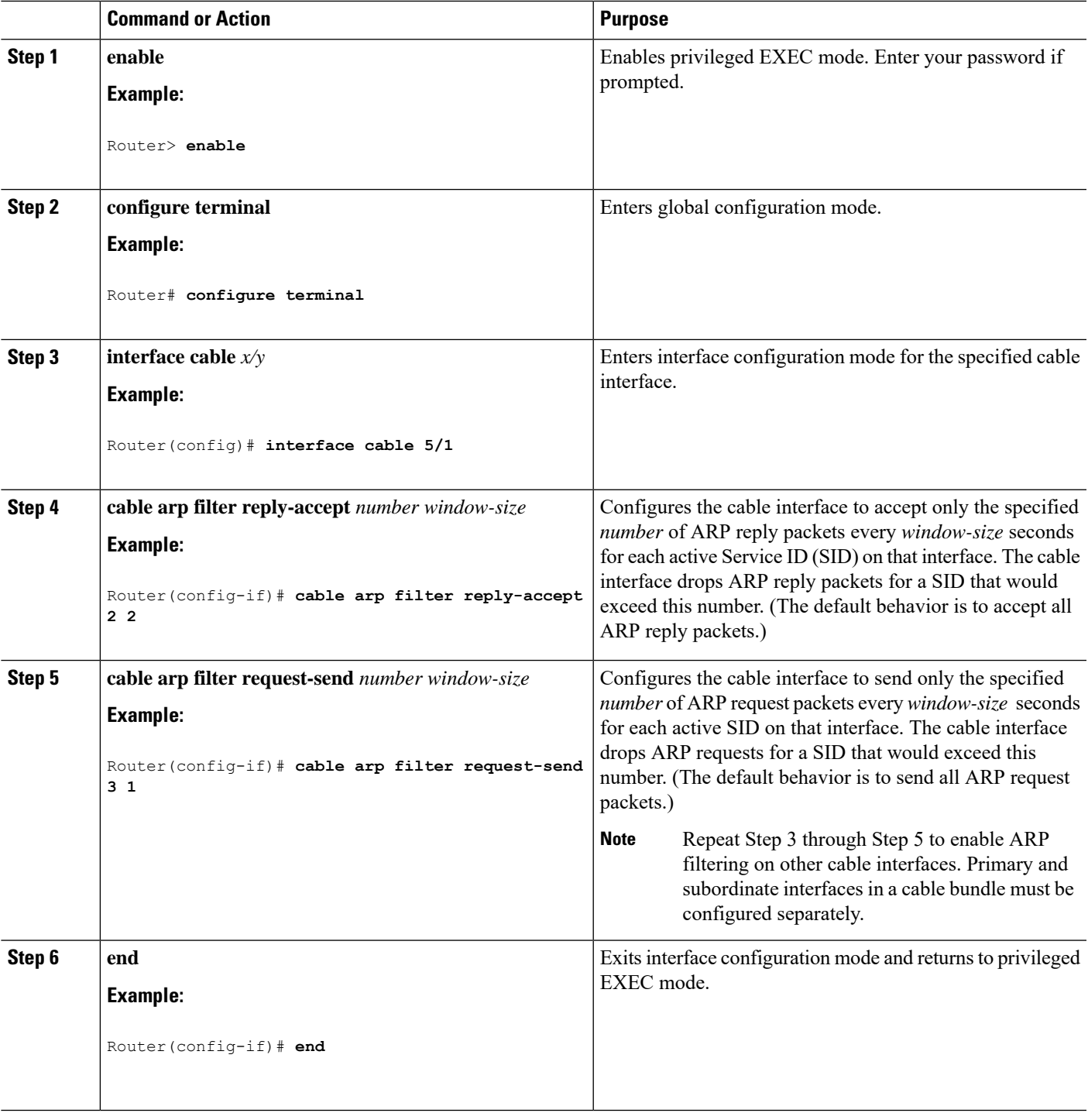

#### **Procedure**

## <span id="page-7-0"></span>**Identifying the Sources of Major ARP Traffic**

After you have begun filtering ARP traffic on a cable interface, use the following procedure to identify the cable modems or CPE devices that are generating or forwarding major amounts of ARP traffic.

- The Linksys Wireless-B Broadband Router, Model number BEFW11S4 version 4 with 1.44.2 firmware, has a known problem in which it incorrectly generates an ARP reply for every ARP request packet it receives. See the Linksys [Wireless-Broadband](#page-3-0) Router (BEFW11S4) guide for information on how to resolve this problem. **Tip**
- **Step 1** To discover the devices that are responsible for generating or forwarding more ARP requests on a specific cable interface than a specified minimum number of packets, use the **show cable arp-filter requests-filtered** command where *number* is the threshold value for the number of packets being generated:

#### **Example:**

**show cable arp-filter cable** *interface* **requests-filtered** *number*

For example, to display the devices that have generated more than 100 ARP request packets, enter the following command:

#### **Example:**

```
Router# show cable arp-filter cable 5/1/0 requests-filtered 100
```
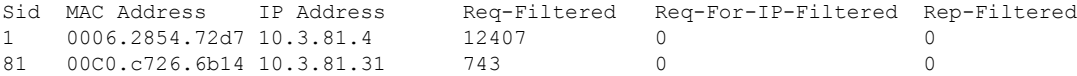

- **Step 2** Repeat the **show cable arp-filter** command to show how quickly the devices are generating the ARP packets.
- **Step 3** To discover the devices that are responsible for generating or forwarding more ARP replies on a specific cable interface than a specified minimum number of packets, use the **show cable arp-filter replies-filtered** command where *number* is the threshold value for the number of packets being generated:

#### **Example:**

```
show cable arp-filter cable interface requests-filtered number
```
For example, to display the devices that have generated more than 200 ARP reply packets, enter the following command:

**Example:**

Router# **show cable arp-filter cable 5/0/0 replies-filtered 200**

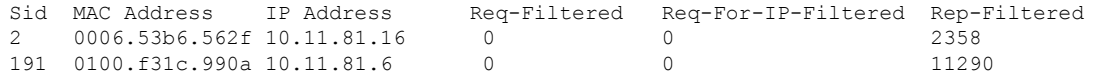

**Step 4** (Optional) If a particular cable modem is generating or forwarding excessive ARP replies, contact the customer to see if they are using a Linksys Wireless-B Broadband Router, Model number BEFW11S4. If so, this router could be running

old firmware that is incorrectly generating excessive ARP packets, and the customer should upgrade their firmware. For more information, see the Linksys [Wireless-Broadband](#page-3-0) Router (BEFW11S4) guide

- **Step 5** Repeat this command during each filter period (the time period you entered with the **cable arp filter** command) to show how quickly the devices are generating the ARP packets.
- **Step 6** (Optional) The ARP reply and request packet counters are 16-bit counters, so if a very large number of packets are being generated on an interface, these counters could wrap around to zero in a few hours or even a few minutes. Clearing the ARP counters eliminates stale information from the display and makes it easier to see the worst offenders when you suspect ARP traffic is currently creating a problem on the network.

To eliminate the modems that are not currently triggering the ARP filters and to isolate the worst current offenders, use the **clear counters cable** *interface* command to reset all of the interface counters to zero. Then the **show cable arp-filter** commands clearly identify the SIDs of the modems that are currently forwarding the most ARP traffic.

For example, the following example indicates that a number of modems are forwarding a large enough volume of ARP traffic that they have triggered the ARP packet filters:

#### **Example:**

Router# **show cable arp-filter cable 5/1/0 requests-filtered 10**

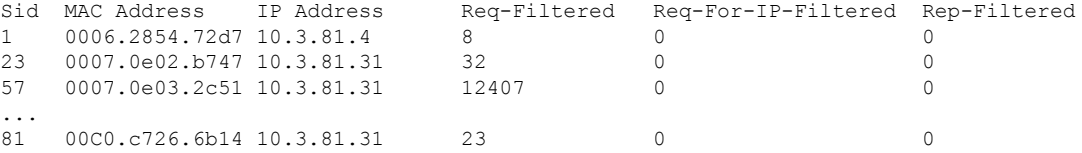

SID 57 shows the largest number of packets, but it is not immediately apparent if this modem is causing the current problems. After clearing the counters though, the worst offenders are easily seen:

#### **Example:**

Router# **clear counter cable 5/1/0**

Clear **show interface** counters on this interface [confirm] **y**

08:17:53.968: %CLEAR-5-COUNTERS: Clear counter on interface Cable5/1/0 by console Router# **show cable arp cable 5/1/0**

ARP Filter statistics for Cable3/0: Replies Rcvd: 0 total. 0 unfiltered, 0 filtered Requests Sent For IP: 0 total. 0 unfiltered, 0 filtered Requests Forwarded: 0 total. 0 unfiltered, 0 filtered

Router# **show cable arp-filter cable 5/1/0 requests-filtered 10**

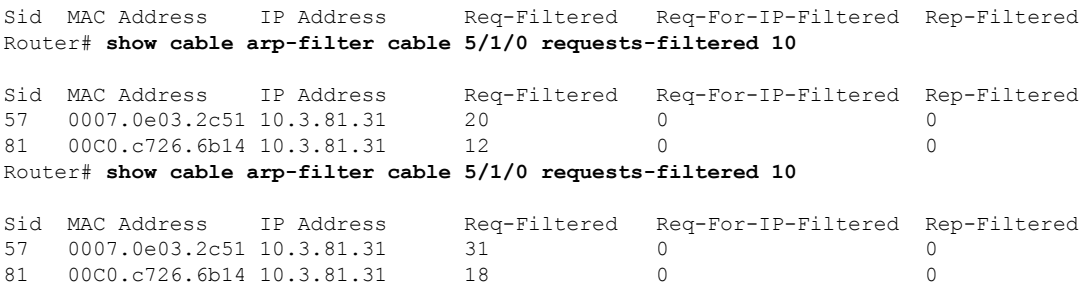

**Step 7** (Optional) If the Req-For-IP-Filtered column shows the majority of ARP packets, use the **show cable arp-filter ip-requests-filtered** command to display more details about the CPE device that is generating this traffic. Then use the **debug cable mac-address** and **debug cable arp filter** commands to display detailed information about this particular traffic; for example:

#### **Example:**

Router# **show cable arp-filter c5/0/0 ip-requests-filtered 100**

```
Sid MAC Address IP Address Req-Filtered Req-For-IP-Filtered Rep-Filtered
1 0007.0e03.1f59 50.3.81.3 0 37282 0
Router# debug cable mac-address 0007.0e03.1f59
```
#### Router# **debug cable arp filter**

```
Router#
```

```
Apr 23 23:03:23.565: ARP for IP Filter=F sid 1 s 0000.0000.0049 d 0005.00e5.3610 sip 50.3.81.13 dip
50.3.82.173 prot 6 len 46 SrcP 445 DstP 445
Apr 23 23:03:23.565: ARP for IP Filter=F sid 1 s 0000.0000.0049 d 0005.00e5.3610 sip 50.3.81.13 dip
50.3.82.174 prot 6 len 46 SrcP 445 DstP 445
Apr 23 23:03:23.565: ARP for IP Filter=F sid 1 s 0000.0000.0049 d 0005.00e5.3610 sip 50.3.81.13 dip
50.3.82.175 prot 6 len 46 SrcP 445 DstP 445
[additional output omitted]...
```
This example shows that the CPE device at IP address 50.3.81.13 is sending packets to TCP port 445 to every IP address on the 50.3.82.0 subnet, in a possible attempt to find a computer that has Microsoft Windows file-sharing enabled.

**Step 8** After determining the specific devices that are generating excessive ARP traffic, you can take whatever action is allowed by your company's service level agreements (SLAs) to correct the problem.

#### **Examples**

In this example, two cable interfaces, C5/0/0 and C7/0/0, are joined in the same bundle, which means the interfaces share the same broadcast traffic. Separate devices on each interface are generating excessive ARP traffic:

- The device at MAC address 000C.2854.72D7 on interface C7/0/0 is generating or forwarding a large volume of ARP requests. Typically, this device is a cable modem that is forwarding the ARP requests that are being generated by a CPE device behind the modem. The CPE device could be attempting a theft-of-service or denial-of-service attack, or it could be a computer that has been infected by a virus and is trying to locate other computers that can be infected.
- The device at MAC address 000C.53B6.562F on Cable 5/0/0 is responding to a large number of ARP requests, which could indicate that the device is a router that is running faulty software.

The following commands identify the device on the C7/0/0 interface that is generating the excessive ARP requests:

```
Router# show cable arp-filter c7/0/0
ARP Filter statistics for Cable7/0/0:
 Replies Rcvd: 3 total. 3 unfiltered, 0 filtered
  Requests Sent For IP: 0 total. 0 unfiltered, 0 filtered
  Requests Forwarded: 27906 total. 562 unfiltered, 27344 filtered
Router# show cable arp-filter c7/0/0 requests-filtered 100
```
Sid MAC Address IP Address Req-Filtered Req-For-IP-Filtered Rep-Filtered<br>1 000C.2854.72d7 50.3.81.4 62974 0 0 0 1 000C.2854.72d7 50.3.81.4 62974 0 0

The following commands identify the device on the C5/0/0 interface that is generating the excessive ARP replies:

```
Router# show cable arp-filter c5/0/0
ARP Filter statistics for Cable5/0/0:
 Replies Rcvd: 2400 total. 456 unfiltered, 1944 filtered
 Requests Sent For IP: 0 total. 0 unfiltered, 0 filtered
 Requests Forwarded: 26 total. 26 unfiltered, 0 filtered
Router# show cable arp-filter c5/0/0 replies-filtered 100
Sid MAC Address IP Address Req-Filtered Req-For-IP-Filtered Rep-Filtered
2 000C.53b6.562f 50.3.81.6 0 0 2097
```
### **Clearing the Packet Counters**

To clear the packet counters on an interface, which includes the ARP packet counters, use the **clear counters cable** *interface* command. You can also clear the packet counters on all interfaces by using the **clear counters** command without any options. This allows you to use the **show cable arp**commands to display only the CPE devices that are currently generating the most traffic.

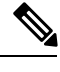

**Note** The **clear counters** command clears all of the packet counters on an interface, not just the ARP packet counters.

## **Identifying ARP Offenders in FP**

When the FP ARP Filter feature is enabled, use the **show cable arp-filter** *interface* command to generate a list of ARP offenders.

#### **cBR-8 Outputs in FP**

When the FP ARP Filter feature is enabled, the cBR-8 output formatting displays the modem and the CPE addresses on a single line, in addition to the following columns:

- M/S—This column shows if packets are being filtered by MAC address or SID. A majority of these columns will show MAC address.
- Rate—This column shows the packet rate for FP-filtered packets in the last 5 minutes monitoring time window. Rate is not calculated for RP-filtered packets.
- Pro—This column will identify the processor that performed the filtering with either "RP" or "FP." On the cBR-8, it is expected that 99.9% of Pro fields will show "FP."

The following is a sample output for an ARP request on a cBR-8 in FP:

```
Router# show cable arp-filter Bundle1 requests-filtered 40
Interface Cable5/0/0 - none
Interface Cable6/0/2
Sid CPE Mac CPE IP Modem MAC Modem IP M/S Rate Pro REQS
```
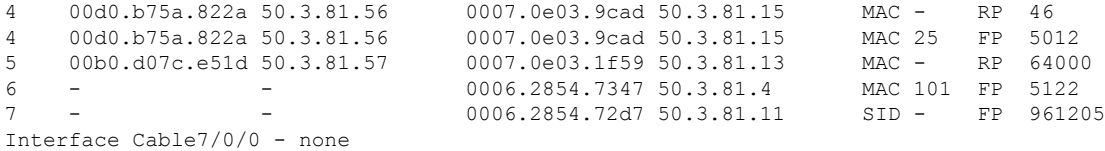

This sample output demonstrates the following:

- SID 4 shows a CPE filtered in FP. The threshold specified is low enough to show the packets that were filtered on the RP as the offender was being identified. A high enough threshold would not have shown the RP-filtered packets. The ARP packet rate of 25 is shown for FP-filtered packets.
- SID 5 shows a CPE filtered on the RP. This is extremely unusual and only occurs when the maximum number of FP-filterable entities has been reached.
- SID 6 shows a modem filtered in FP (CPE MAC or CPE IP are not shown).
- SID 7 shows ARP packets from an "unknown" source MAC address filtered by SID in FP.

The counts for requests, replies, and requests for IP will no longer be shown on a single line in order to keep the line concise and less than 90 characters in length.

The "REQs" column is now stated as "REPs" in the case of ARP replies. The column will show "REQ-IP" in cases involving ARP requests for IP.

Requests being sent by the CMTS due to encroaching IP packets, "ip-requests-filtered", will still be filtered on the RP and not in FP, with Access Control Lists (ACLs) used to defeat IP-based scanning traffic, and the IP punt rate limiting feature for cBR-8 used to decrease the punt rate for such traffic. The ARP Filter can still be used to perform analysis of these IP traffic streams.

## <span id="page-11-0"></span>**Configuration Examples for Cable ARP Filtering**

This section provides the following examples of how to configure the Cable ARP Filtering features:

### **ARP Filtering Configuration on an Individual Cable Interface: Example**

The following example shows a typical configuration of a cable interface that is configured for the Cable ARP Filtering feature:

```
!
interface Cable5/0/0
ip address 192.168.100.1 255.255.255.0 secondary
ip address 192.168.110.13 255.255.255.0
cable downstream annex B
 cable downstream modulation 256qam
cable downstream interleave-depth 32
cable downstream channel-id 0
cable upstream 0 frequency 6000000
cable upstream 0 power-level 0
cable upstream 0 channel-width 3200000 200000
cable upstream 0 minislot-size 16
cable upstream 0 modulation-profile 6 7
no cable upstream 0 shutdown
cable upstream 1 frequency 26000000
cable upstream 1 power-level 0
 cable upstream 1 channel-width 3200000 200000
cable upstream 1 minislot-size 4
cable upstream 1 modulation-profile 6 7
```

```
no cable upstream 1 shutdown
cable upstream 2 frequency 15008000
cable upstream 2 power-level 0
cable upstream 2 channel-width 3200000 200000
cable upstream 2 minislot-size 4
 cable upstream 2 modulation-profile 6 7
cable upstream 2 shutdown
cable upstream 3 spectrum-group 25
cable upstream 3 channel-width 3200000 200000
cable upstream 3 minislot-size 4
cable upstream 3 modulation-profile 1
cable upstream 3 shutdown
cable upstream 4 frequency 21008000
cable upstream 4 power-level 0
cable upstream 4 channel-width 3200000 200000
cable upstream 4 minislot-size 16
 cable upstream 4 modulation-profile 1
no cable upstream 4 shutdown
cable upstream 5 spectrum-group 25
cable upstream 5 channel-width 3200000 200000
cable upstream 5 minislot-size 4
cable upstream 5 modulation-profile 1
cable upstream 5 shutdown
cable arp filter request-send 4 2
cable arp filter reply-accept 4 2
end
```
### **ARP Filtering Configuration on Bundled Cable Interfaces: Example**

The following example shows a typical configuration of a cable interface bundle that is also using the Cable ARP Filtering feature. Both the primary and subordinate interface are configured separately, allowing you to configure the feature only on the particular interfaces that require it. In addition, you can configure the feature with different threshold values, allowing you to customize the feature for each interface's traffic patterns.

```
!
interface Cable5/0/0
description Master cable interface
ip address 10.3.130.1 255.255.255.0 secondary
ip address 10.3.131.1 255.255.255.0 secondary
ip address 10.3.132.1 255.255.255.0 secondary
ip address 10.3.133.1 255.255.255.0 secondary
ip address 10.3.81.1 255.255.255.0
ip helper-address 10.14.0.4
load-interval 30
cable bundle 1 master
cable downstream annex B
cable downstream modulation 64qam
cable downstream interleave-depth 32
cable downstream frequency 441000000
cable downstream channel-id 0
cable upstream 0 frequency 5008000
cable upstream 0 power-level 0
cable upstream 0 channel-width 1600000
cable upstream 0 minislot-size 4
cable upstream 0 modulation-profile 1
no cable upstream 0 shutdown
cable upstream 1 channel-width 1600000
cable upstream 1 minislot-size 4
cable upstream 1 modulation-profile 1
cable upstream 1 shutdown
cable upstream 2 channel-width 1600000
```

```
cable upstream 2 minislot-size 4
cable upstream 2 modulation-profile 1
cable upstream 2 shutdown
cable upstream 3 channel-width 1600000
cable upstream 3 minislot-size 4
 cable upstream 3 modulation-profile 1
cable upstream 3 shutdown
cable arp filter request-send 4 2
cable arp filter reply-accept 4 2
!
interface Cable7/0/0
description Slave cable interface--Master is C5/0/0
no ip address
cable bundle 1
cable downstream annex B
cable downstream modulation 64qam
 cable downstream interleave-depth 32
cable downstream frequency 562000000
cable downstream channel-id 0
no cable downstream rf-shutdown
cable upstream 0 connector 0
cable upstream 0 frequency 5008000
cable upstream 0 power-level 0
cable upstream 0 channel-width 1600000
cable upstream 0 minislot-size 4
cable upstream 0 modulation-profile 21
no cable upstream 0 shutdown
cable upstream 1 connector 1
cable upstream 1 channel-width 1600000
cable upstream 1 minislot-size 4
cable upstream 1 modulation-profile 21
cable upstream 1 shutdown
cable upstream 2 connector 2
cable upstream 2 channel-width 1600000
cable upstream 2 minislot-size 4
cable upstream 2 modulation-profile 21
cable upstream 2 shutdown
cable upstream 3 connector 3
cable upstream 3 channel-width 1600000
cable upstream 3 minislot-size 4
cable upstream 3 modulation-profile 21
cable upstream 3 shutdown
cable arp filter request-send 20 5
cable arp filter reply-accept 20 5
end
```
## <span id="page-13-0"></span>**ARP Filtering in FP Default Configuration: Example**

The following example shows the default configuration of a cable interface for the ARP Filtering in FP feature.

```
interface Bundle1
cable arp filter request-send 3
cable arp filter reply-accept 3 2
end
```
# **Additional References**

The following sections provide references related to the Cable ARP Filtering feature.

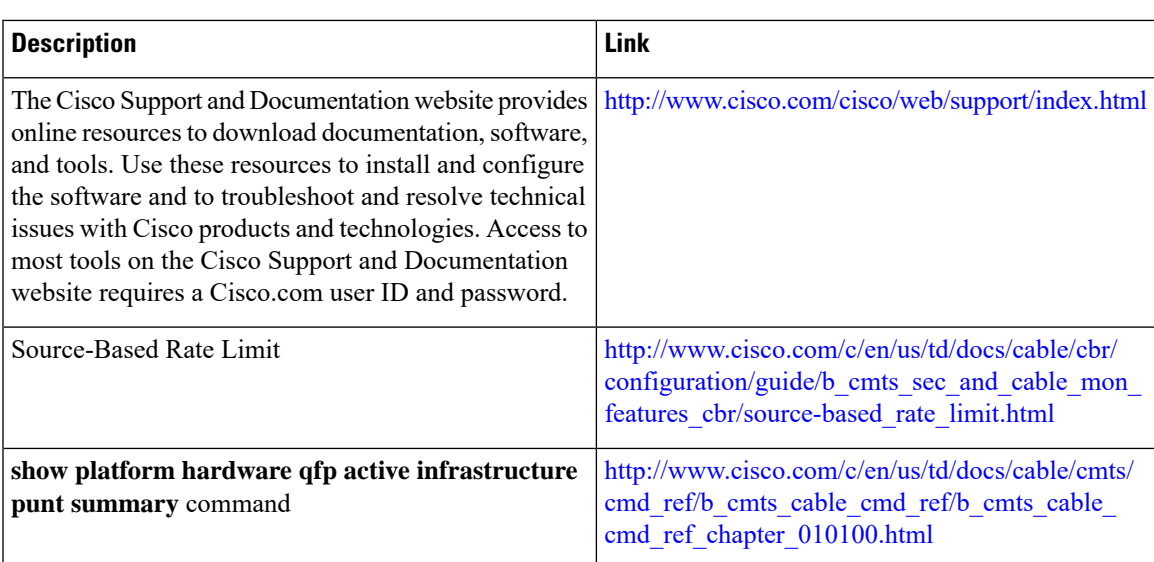

#### **Technical Assistance**

# <span id="page-14-0"></span>**Feature Information for Cable ARP Filtering**

Use Cisco Feature Navigator to find information about the platform support and software image support. Cisco Feature Navigator enables you to determine which software images support a specific software release, feature set, or platform. To access Cisco Feature Navigator, go to the <www.cisco.com/go/cfn> link. An account on the Cisco.com page is not required.

The following table lists the software release in which a given feature is introduced. Unless noted otherwise, subsequent releases of that software release train also support that feature. **Note**

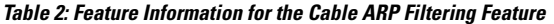

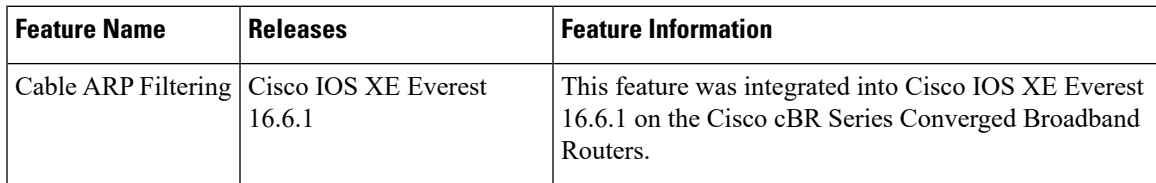

I